# **Wikiprint Book**

**Title: Reforecast Tutorial**

**Subject: TracMeteo - WRF4GWRFReforecast**

**Version: 34**

**Date: 07/06/2022 05:52:29 PM**

# **Table of Contents**

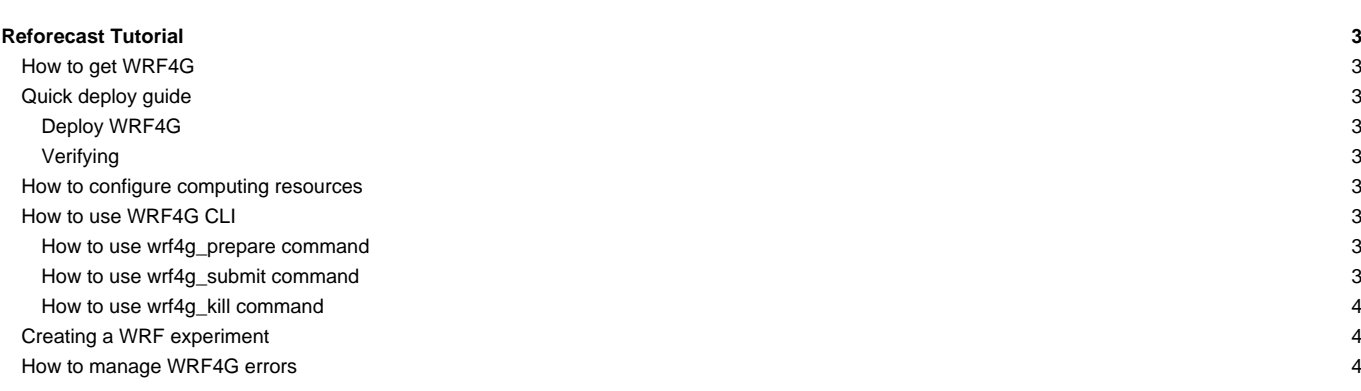

## **Reforecast Tutorial**

### **How to get WRF4G**

The latest official version can get it by direct download [?WRF4G.tar.gz](http://www.meteo.macc.unican.es/work/WRF4G.tar.gz). Before you get it, you have to check the WRF4G requirements:

**x86\_64** Linux

```
[user@localhost ~]$ uname -p
x86_64
```
**[?Python](http://www.python.org/)**, version >= **2.4** and < **3.0**

```
[user@localhost ~]$ python -V
Python 2.7.3
```
See the [installation guide](https://meteo.unican.es/trac/wiki/WRF4GInstall) for moreover information.

#### **Quick deploy guide**

#### **Deploy WRF4G**

Download and unpack the distribution file into the deployment directory (e.g. \$HOME directory).

```
[user@localhost ~]$ cd
[user@localhost ~]$ wget http://www.meteo.unican.es/work/WRF4G.tar.gz
[user@localhost ~]$ tar xzvf WRF4G.tar.gz
```
Setup the WRF4G environment.

**[**user@localhost ~**]**\$ export PATH**=**\$HOME/WRF4G/bin:\$PATH

In order to avoid typing the export command every time you open a terminal, you should copy it into \$HOME/.bashrc.

**[**user@localhost ~**]**\$ echo "export PATH=\$HOME/WRF4G/bin:\$PATH" >> \$HOME/.bashrc

#### **Verifying**

You can verify if WRF4G has been deployed properly by running the following command:

```
[user@localhost ~]$ wrf4g_framework start
Starting DRM4G (GridWay) .... OK
Starting WRF4G_DB (MySQL) ... OK
```
If the answers are not satisfactory ("OK"), you should check out the log files:

- \$HOME/WRF4G/opt/drm4g\_gridway/var/gwd.log for DRM4G (GridWay)
- \$HOME/WRF4G/var/mysql.log for WRF4G\_DB (MySQL).

## **How to configure computing resources**

By default, WRF4G is going to use the local machine as FORK system

**How to use WRF4G CLI**

**How to use wrf4g\_prepare command**

**How to use wrf4g\_submit command**

**How to use wrf4g\_kill command**

# **Creating a WRF experiment**

**How to manage WRF4G errors**